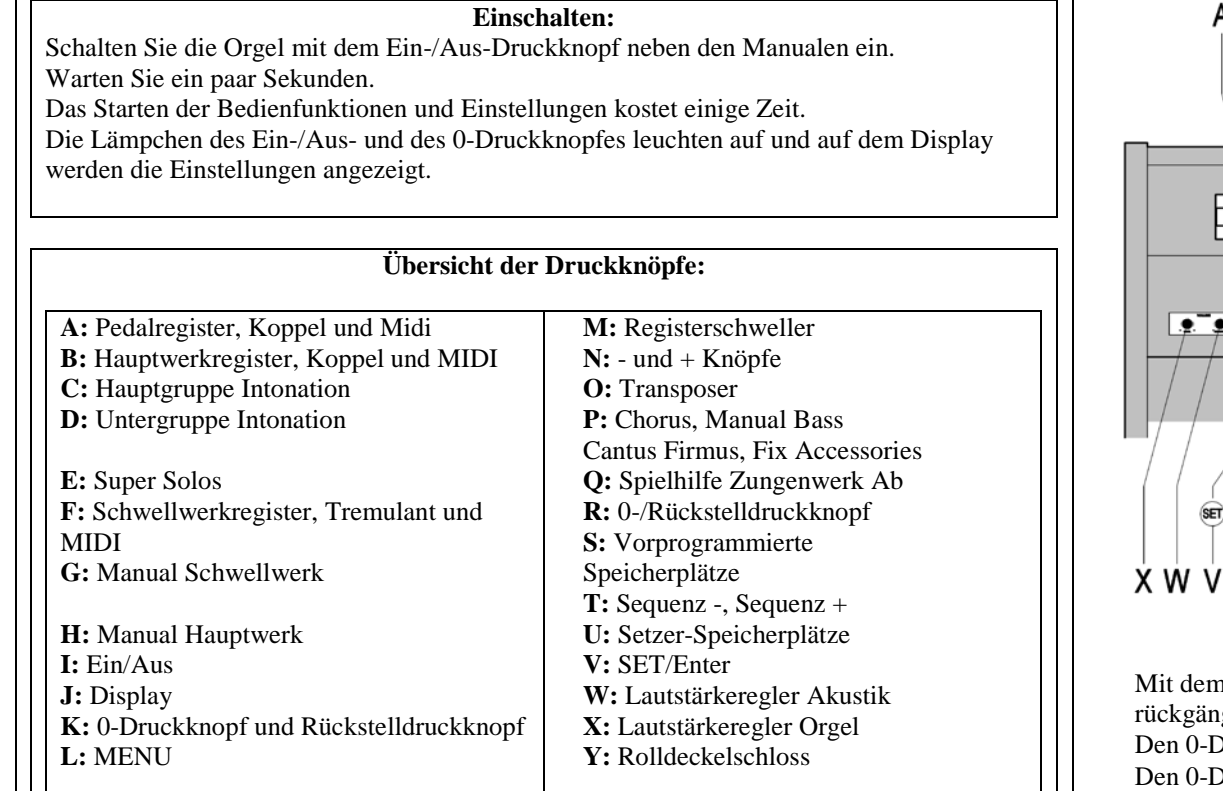

### **Spielhilfen:**

**Chorus (CH)**: Mit dieser Funktion kann das Register der Orgel leicht verstimmt werden, um einen breiteren und lebendigeren Klang zu erreichen. Aktivieren Sie den Chorus mit Hilfe des CH-Druckknopfs.

**Fix Accessories (FA)**: Mit dieser Funktion werden die Spielhilfen festgesetzt. Solange dieser Druckknopf eingeschaltet ist, können die Koppel und Tremulanten nur von Hand ein- und ausgeschaltet werden.

**Zungen Ab (TA)**: Mit dieser Funktion können alle Zungen gleichzeitig ausgeschaltet werden. Solange der Druckknopf eingedrückt ist, können keine Zungen eingeschaltet werden. Beim Ausschalten dieser Funktion werden die Zungen, die in Betrieb waren, jetzt wieder eingeschaltet. Aktivieren Sie die Funktion Zungen Ab mit Hilfe des TA-Druckknopfs. **Registerschweller (CR)**: Mit dieser Funktion wird der Registerschweller ein- oder ausgeschaltet.

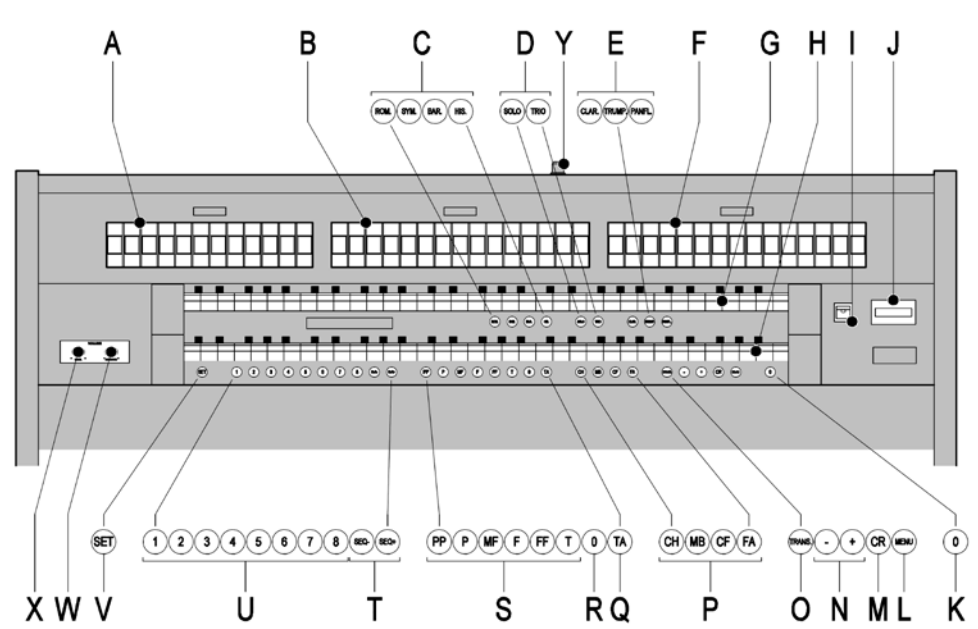

# **Änderung der Registrierung**

m 0-Druckknopf (Rückstellknopf) können Sie die Registrierung auf zwei Ebenen gig machen:

Druckknopf kurz drücken: Nur die letzte Änderung wird rückgängig gemacht. Druckknopf lange drücken: Alle Registrierungen werden ausgeschaltet.

#### **Intonationen:**

Die Intonationen sind in eine Haupt- und Untergruppe eingeteilt. Die Hauptgruppe besteht aus:

> **Romantisch (ROM.) Symphonisch (SYM.) Barock (BAR.) Historisch (HIS.)**

Die Untergruppe besteht aus:

**Klassisch Solo (SOLO)**

#### **Hymne (HYMN.)**

Um eine Hauptgruppe auszuwählen, drücken Sie den Druckknopf ROM, SYM BAR oder HIS. Wählen Sie danach eine Untergruppe aus, indem Sie den Druckknopf SOLO oder HYMN drücken.

Wenn keine Untergruppe ausgewählt wird, kommt automatisch Klassisch zur Auswahl.

**© 2009 Johannus Orgelbouw b.v.**

### **Vorprogrammierte Speicherplätze**

Vorprogrammierte Speicherplätze stehen über die Druckknöpfe PP bis einschließlich T zur Verfügung. Diese sechs Speicherplätze sind werksseitig vorprogrammiert (Preset) und passen zu einem zarten Pianissimo bis zu einem kraftvollen Tutti.

#### **Aufrufen eines vorprogrammierten Speicherplatzes**

Drücken Sie einen vorprogrammierten Speicherplatz (PP-T). Die aktiven Register leuchten auf.

#### **Setzerspeicher**

Mit Hilfe des Registerspeichers kann mit nur einem Druckknopf eine Registrierung aktiviert werden. Der Setzerspeicher besteht aus acht Ebenen. Jede Ebene verfügt über acht Speicherplätze. Diese Ebenen werden auf dem Display angezeigt (Mem:..). Die 128 Setzerspeicherplätze sind am Anfang leer und selbst zu programmieren.

### **Programmieren eines Setzerspeicherplatzes**

Die aktuelle Einstellung des Setzerspeicherplatzes geht verloren.

(Off).

Wählen Sie die gewünschten Register aus. Wählen Sie mit den – und + Druckknöpfen eine Ebene auf dem Display aus (1-16). Drücken Sie den SET-Druckknopf. Halten Sie den Druckknopf gedrückt. Drücken Sie den gewünschten Speicherplatz (1-8). Lassen Sie den SET-Druckknopf los.

### **Aufrufen eines Setzerspeicherplatzes**

Wählen Sie mit den – und + Druckknöpfen eine gewünschte Ebene auf dem Display aus (1-16). Drücken Sie den gewünschten Speicherplatz (1-8). Die aktiven Register leuchten auf. Mit Hilfe der Druckknöpfe SEQ- und SEQ+ können Sie schrittweise zwischen einem niedrigeren beziehungsweise höheren Speicherplatz wählen. Durch den erleuchteten Setzerdruckknopf und das Display wird angezeigt, welcher Speicherplatz ausgewählt wurde.

## **Reverb (Hall)**

Verwenden Sie die Druckknöpfe ROM, SYM, BAR, HIS (Stil), SOLO und TRIO (Intonation), um den Stil und die Intonation zu aktivieren, deren Hall geändert werden soll. Drücken Sie den MENU-Druckknopf. Wählen Sie mit den Druckknöpfen – und + auf dem Display die Funktion Reverb aus. Drücken Sie den SET-Druckknopf. Auf dem Display werden in der obersten Zeile der Stil und die Intonation angezeigt. Auf der untersten Zeile wird der gewünschte Hall angezeigt. Wählen Sie mit Hilfe der Druckknöpfe – und + den gewünschten Hall aus.. Drücken Sie den SET-Druckknopf. Der ausgewählte Hall ist jetzt gespeichert. Die Option Length wird jetzt auf dem Display angezeigt. Wählen Sie mit dem – und + Knopf die gewünschte Dauer. Drücken Sie den SET-Druckknopf. Auf dem Display wird die Option 3D Surround On/Off angezeigt. Drücken Sie die Knöpfe – und +, um den 3D Surround einzuschalten (On) oder auszuschalten

Drücken Sie den SET-Druckknopf.

Die ausgewählte 3D Surround Einstellung ist jetzt gespeichert und Sie kehren automatisch in das Hauptmenü zurück.

Drücken Sie den MENU-Druckknopf, um das Easy Menu zu verlassen.

### **Externe Anschlüsse**

Die externen Anschlüsse befinden sich links unter dem Spieltisch.

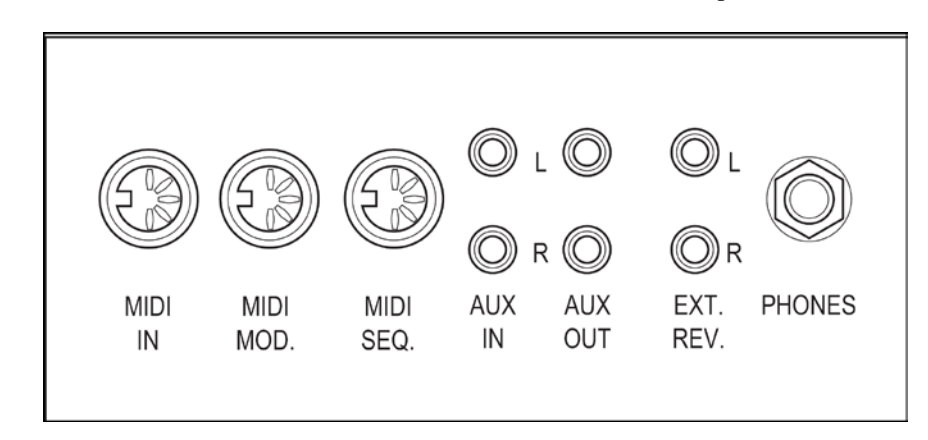

**MIDI IN**: Das ist ein Eingang, der für das Empfangen von MIDI-Codes von anderen Geräten bestimmt ist.

**MIDI MOD.**: Das ist ein zu programmierender MIDI-Ausgang, an dem beispielsweise ein Modul oder ein Expander angeschlossen werden kann.

**MIDI SEQ.**: Das ist ein nicht programmierbarer MIDI-Ausgang, an den beispielsweise ein Sequenzer oder PC (mit dem Programm "Intonat" (Option) von Johannus) angeschlossen werden kann.

**AUX IN**: Das ist ein (Stereo-)Eingang, um den Ton eines externen Geräts über die Verstärker der Orgel ertönen zu lassen. So kann beispielsweise ein Expander, der über den MIDI MOD. an die Orgel angeschlossen ist, über den Lautsprecher des Instruments wiedergegeben werden. **AUX OUT**: Das ist ein Ausgang für den Anschluss eines externen (Stereo-)Verstärkers. **EXT. REV.**: Dieser Ausgang ist bestimmt für den Anschluss einer Johannus externen Akustik. Dieses System imitiert den räumlichen Effekt eines Konzertsaals oder einer Kathedrale. **PHONES**: An diesen (Stereo-)Kopfhöreranschluss können Sie einen Kopfhörer mit einer Impedanz von 30 Ω oder höher anschließen (siehe Spezifikation Kopfhörer).

## **Lautstärkeregler**

**Orgel** Mit dem Lautstärkeregler ORGEL können Sie die gesamte Lautstärke der Orgel regeln. Schwelltritte regeln die Lautstärke von dem Hauptwerk/Pedal, dem Schwellwerk **Akustik**: Mit dem Volumenregler AKUSTIK können Sie die Lautstärke des akustischen Effekts stufenlos regeln.

**Fur weitere Information siehe CD Betriebsanleitung.**

**© 2009 Johannus Orgelbouw b.v.**